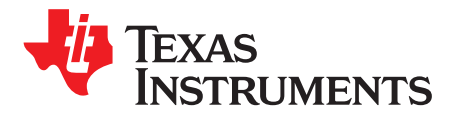

# *AM570x Power Estimation Tool*

## **ABSTRACT**

The Power Estimation Tool (PET) allows users to gain insight into the power consumption of AM570x Sitara processors. The tool includes the ability for the user to choose multiple application scenarios and understand the power consumption, as well as how advanced power saving techniques can be applied to further reduce overall power consumption.

#### **Contents**

1 Introduction ................................................................................................................... [1](#page-0-0) 2 Using the Power Estimation Tool.......................................................................................... [2](#page-1-0)

## **Trademarks**

All trademarks are the property of their respective owners.

### <span id="page-0-0"></span>**1 Introduction**

The Power Estimation Tool (PET) allows users to gain insight into the power consumption of AM570x Sitara processors. The tool includes the ability for the user to choose multiple application scenarios and understand the power consumption, as well as how advanced power saving techniques can be applied to further reduce overall power consumption.

The PET spreadsheet is comprised of two parts:

- Input The input part of the spreadsheet is the mechanism in which users input device parameters needed for their application. Parameters include environmental configurations, DDR configurations, Operating Performance Point, dual voltage I/O voltage, and use case input.
- Output The output part of the spreadsheet contains the information on SoC power consumption based on power calculations in the spreadsheet. The output report which includes voltage, current, and power is shown in the AM570x power consumption section.

The data presented in the PET spreadsheet are based on measurements performed on AM570x silicon, as well as estimates.

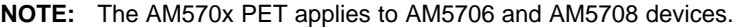

- **NOTE:** This power estimation spreadsheet is preliminary and subject to change.
- **NOTE:** This power estimation spreadsheet provides power consumption estimates based on measured and simulated data; they are provided "as is" and are not guaranteed within a specified precision. Power consumption depends on electrical parameters, silicon process variations, environmental conditions, and uses cases running on the processor during operation. Actual power consumption should be verified in the real system.

## <span id="page-1-0"></span>**2 Using the Power Estimation Tool**

Download the correct spreadsheet for the device speed grade.

Download AM570x Power Estimation Tool (PET) Spreadsheet [here](http://www.ti.com/lit/zip/SPRM720).

Download AM5706xxD Power Estimation Tool (PET) Spreadsheet [here](http://www.ti.com/lit/zip/SPRM721).

The input part of the spreadsheet consists of four sections: General, DDR configuration, Operating Performance Point, and Use Case Input. To use the input part of the spreadsheet, modify the input fields with their appropriate usage parameters. Cells that are designed for user input are light blue in color. Configure the light blue cells to a value most closely aligned with your intended scenario.

Briefly, the purpose of each of the four sections is:

- General: configure the high-level system configuration such as junction temperature, power estimation mode, and AVS options.
- DDR configuration: configure DDR type, frequency, bit width, and ECC options.
- Operating Performance Point: configure MPU, DSP, IVA, and GPU OPP. CORE is fixed to OPP\_NOM.
- I/O Voltage: Select the I/O voltage of each voltage domain.

## *2.1 Macro Buttons*

The spreadsheet includes macros. If you cannot run macros, review your Excel security settings described in below articles.

[Change](http://office.microsoft.com/en-us/excel-help/change-macro-security-settings-in-excel-HP010342232.aspx) macro security settings in Excel (Office 2010)

[Change](http://office.microsoft.com/en-ca/excel-help/change-macro-security-settings-in-excel-HP010096919.aspx) macro security settings in Excel (Office 2007)

The input portion of the spreadsheet has command buttons to run macros.

• Reset – Set all input fields to default values.

## *2.2 General*

This section allows users to set a junction temperature (not ambient temperature) between 0°C and 105°C, power estimation mode, and AVS option.

- Junction Temperature ( $^{\circ}$ C): 0 ~ 105 (negative values are not supported in the tool)
- Power Estimation Mode: Typ or Max (Typ is the power consumption of most devices, Max is the worstcase possible due to silicon variation)
- AVS Class: None or Class 0. AVS is required for all operating performance points. Only disable AVS to estimate the power advantage.

## *2.3 DDR Configuration*

This section allows the user to set DDR configuration parameters.

- Type: DDR3 or DDR3L
- Frequency: DDR clock frequency. 303, 400, 532, 600, or 666 MHz
- Width: DDR data width. 16 or 32 bits.
- ECC Enabled: Hardware ECC option. Yes or No.

#### [www.ti.com](http://www.ti.com) *Using the Power Estimation Tool*

## *2.4 Operating Performance Point*

This section allows the user to set an operating performance point (OPP) for DSP and IVA. The VDD\_CORE domain is always OPP\_NOM.

- VDD\_MPU: OPP\_NOM only
- VDD\_DSP: select from OPP\_NOM, OPP\_OD, or OPP\_HIGH
- VDD\_IVA: select from OPP\_NOM, OPP\_OD, or OPP\_HIGH
- VDD\_GPU: OPP\_NOM only
- VDD\_CORE: OPP\_NOM only

## *2.5 I/O Voltage*

This section allows the user to select 1.8 V or 3.3 V for each dual-voltage I/O domains (VDDSHV1-11).

## *2.6 Use Case Input*

- Power Domain: Power domain information for each modules.
- Module: Name of processing cores or peripheral modules.
- Frequency (MHz): The module operating frequency specified by the OPP configuration.
- State: Specifies whether a peripheral is Enabled and configured for use, or Disabled and unconfigured.
- Processing:
	- Profile: Selects the peripheral-specific configuration mode.
	- Utilization (%): Specifies the utilization as a percentage of processing load relative to a full load condition.
- Transfer (DDR or I/O):
	- Read (MB/s): Specifies the data transfer rate the module is receiving versus transmitting.
	- Write (MB/s): Specifies the data transfer rate the module is transmitting versus receiving.
	- I/O Frequency: Specifies the I/O frequency of the module.
	- I/O Pins: Specifies the number of data I/O pins used in the use case scenario.
	- I/O Group: Specifies the dual voltage I/O power supply bank of the I/O pins used by the module.

## *2.7 AM570x Power Consumption*

The power estimation tool generates a power analysis report in this section. The report lists power supply name, voltage in V, current in mA, and power consumption in mW per power rail groups. The total power consumption in mW is listed at the end of the table.

### **IMPORTANT NOTICE FOR TI DESIGN INFORMATION AND RESOURCES**

Texas Instruments Incorporated ('TI") technical, application or other design advice, services or information, including, but not limited to, reference designs and materials relating to evaluation modules, (collectively, "TI Resources") are intended to assist designers who are developing applications that incorporate TI products; by downloading, accessing or using any particular TI Resource in any way, you (individually or, if you are acting on behalf of a company, your company) agree to use it solely for this purpose and subject to the terms of this Notice.

TI's provision of TI Resources does not expand or otherwise alter TI's applicable published warranties or warranty disclaimers for TI products, and no additional obligations or liabilities arise from TI providing such TI Resources. TI reserves the right to make corrections, enhancements, improvements and other changes to its TI Resources.

You understand and agree that you remain responsible for using your independent analysis, evaluation and judgment in designing your applications and that you have full and exclusive responsibility to assure the safety of your applications and compliance of your applications (and of all TI products used in or for your applications) with all applicable regulations, laws and other applicable requirements. You represent that, with respect to your applications, you have all the necessary expertise to create and implement safeguards that (1) anticipate dangerous consequences of failures, (2) monitor failures and their consequences, and (3) lessen the likelihood of failures that might cause harm and take appropriate actions. You agree that prior to using or distributing any applications that include TI products, you will thoroughly test such applications and the functionality of such TI products as used in such applications. TI has not conducted any testing other than that specifically described in the published documentation for a particular TI Resource.

You are authorized to use, copy and modify any individual TI Resource only in connection with the development of applications that include the TI product(s) identified in such TI Resource. NO OTHER LICENSE, EXPRESS OR IMPLIED, BY ESTOPPEL OR OTHERWISE TO ANY OTHER TI INTELLECTUAL PROPERTY RIGHT, AND NO LICENSE TO ANY TECHNOLOGY OR INTELLECTUAL PROPERTY RIGHT OF TI OR ANY THIRD PARTY IS GRANTED HEREIN, including but not limited to any patent right, copyright, mask work right, or other intellectual property right relating to any combination, machine, or process in which TI products or services are used. Information regarding or referencing third-party products or services does not constitute a license to use such products or services, or a warranty or endorsement thereof. Use of TI Resources may require a license from a third party under the patents or other intellectual property of the third party, or a license from TI under the patents or other intellectual property of TI.

TI RESOURCES ARE PROVIDED "AS IS" AND WITH ALL FAULTS. TI DISCLAIMS ALL OTHER WARRANTIES OR REPRESENTATIONS, EXPRESS OR IMPLIED, REGARDING TI RESOURCES OR USE THEREOF, INCLUDING BUT NOT LIMITED TO ACCURACY OR COMPLETENESS, TITLE, ANY EPIDEMIC FAILURE WARRANTY AND ANY IMPLIED WARRANTIES OF MERCHANTABILITY, FITNESS FOR A PARTICULAR PURPOSE, AND NON-INFRINGEMENT OF ANY THIRD PARTY INTELLECTUAL PROPERTY RIGHTS.

TI SHALL NOT BE LIABLE FOR AND SHALL NOT DEFEND OR INDEMNIFY YOU AGAINST ANY CLAIM, INCLUDING BUT NOT LIMITED TO ANY INFRINGEMENT CLAIM THAT RELATES TO OR IS BASED ON ANY COMBINATION OF PRODUCTS EVEN IF DESCRIBED IN TI RESOURCES OR OTHERWISE. IN NO EVENT SHALL TI BE LIABLE FOR ANY ACTUAL, DIRECT, SPECIAL, COLLATERAL, INDIRECT, PUNITIVE, INCIDENTAL, CONSEQUENTIAL OR EXEMPLARY DAMAGES IN CONNECTION WITH OR ARISING OUT OF TI RESOURCES OR USE THEREOF, AND REGARDLESS OF WHETHER TI HAS BEEN ADVISED OF THE POSSIBILITY OF SUCH DAMAGES.

You agree to fully indemnify TI and its representatives against any damages, costs, losses, and/or liabilities arising out of your noncompliance with the terms and provisions of this Notice.

This Notice applies to TI Resources. Additional terms apply to the use and purchase of certain types of materials, TI products and services. These include; without limitation, TI's standard terms for semiconductor products <http://www.ti.com/sc/docs/stdterms.htm>), [evaluation](http://www.ti.com/lit/pdf/SSZZ027) [modules](http://www.ti.com/lit/pdf/SSZZ027), and samples [\(http://www.ti.com/sc/docs/sampterms.htm\)](http://www.ti.com/sc/docs/sampterms.htm).

> Mailing Address: Texas Instruments, Post Office Box 655303, Dallas, Texas 75265 Copyright © 2018, Texas Instruments Incorporated